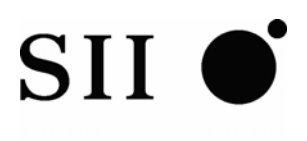

# 取扱説明書

# サーマルプリンタ **DPU-E247**

ご使用の前に、この取扱説明書をよくお 読みの上、正しくお取り扱いください。 お読みになった後も必要なときすぐ見ら れるよう、大切に保管してください。

セイコーインスツル株式会社

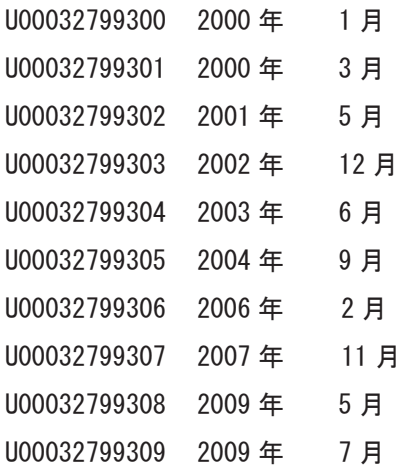

©セイコーインスツル株式会社 2000, 2001, 2002, 2003, 2004, 2006, 2007, 2009

無断転載を禁じます。

本書の内容は、断りなく変更することがあります。

SII ●は セイコーインスツル株式会社の登録商標です。

本装置を運用した結果の影響による損失については、当社は一切の責任を負いかねます。

この装置は、クラスA情報技術装置です。この装置を家庭環境で使用すると電波妨害 を引き起こすことがあります。この場合には使用者が適切な対策を講ずるよう要求さ れることがあります。

 $VCC I - A$ 

本製品は、RoHS 指令 (2002/95/EC) に適合しております。

この装置への対策が必要な場合は、取扱説明書に記載されている連絡先に御相談くださ  $\mathsf{L}_{\lambda_{\alpha}}$ 

# <span id="page-2-0"></span>はじめに

このたびは、DPU-E247 サーマルプリンタをお買い上げいただき、まことにありがと うございます。

この取扱説明書では、DPU-E247 サーマルプリンタ(以後、プリンタと呼びます)や オプションパーツの取り扱い方法について説明しています。

ご使用の前に、必ず「安全上の注意」をよくお読みの上、プリンタを安全に正しくお 取り扱いください。また、オプション製品の取扱説明書も併せてよくお読みください。 この取扱説明書は、お読みになった後も、必要なときにすぐに見られるよう、大切に 保管してください。

プリンタの詳細な機能や仕様については、「DPU-E247技術解説書」をご覧ください。 この取扱説明書の構成は次のようになっています。

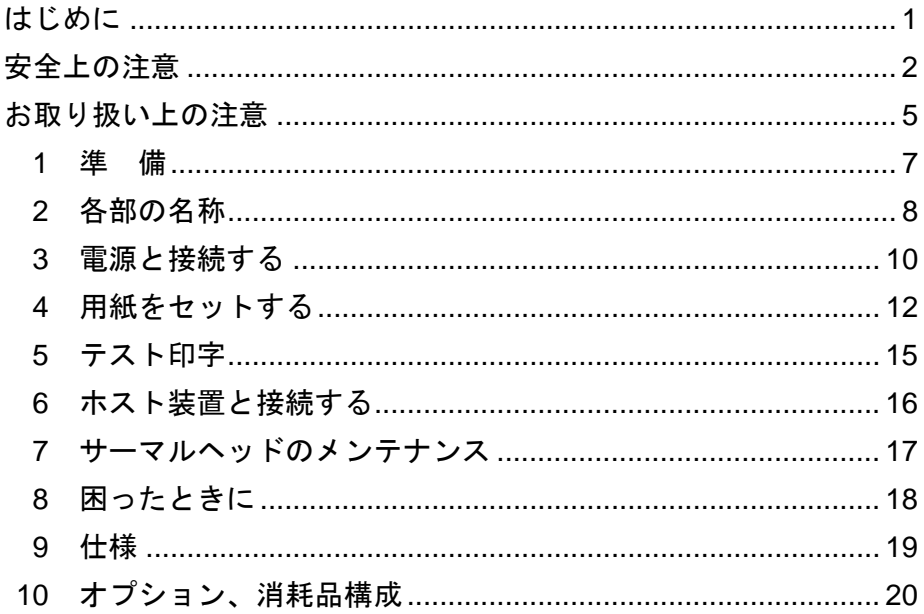

# <span id="page-3-0"></span>安全上の注意

本書では、本装置を安全に正しくお使いいただくため、または機器の損傷を防ぐため、 次の記号を使って注意事項を喚起しています。

これらの記号表示の意味は次のとおりです。内容をよく理解して、これらの記号が表 示されているところの記載事項については、必ずお守りください。

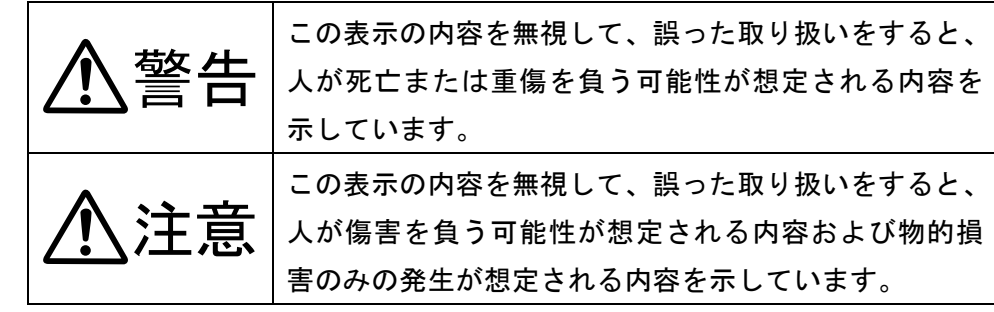

絵表示の例

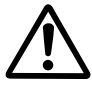

記号は、注意(危険・警告を含む)を促す内容があることを告げ るものです。

左の表示例は「警告または注意事項」があることを表しています。

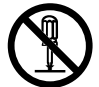

 記号は、禁止の行為であることを告げるものです。 左の表示例は「分解禁止」を表しています。

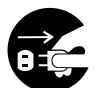

記号は、行為を強制したり、指示する内容を告げるものです。 左の表示例は「電源プラグをコンセントから抜く」ことを表しています。

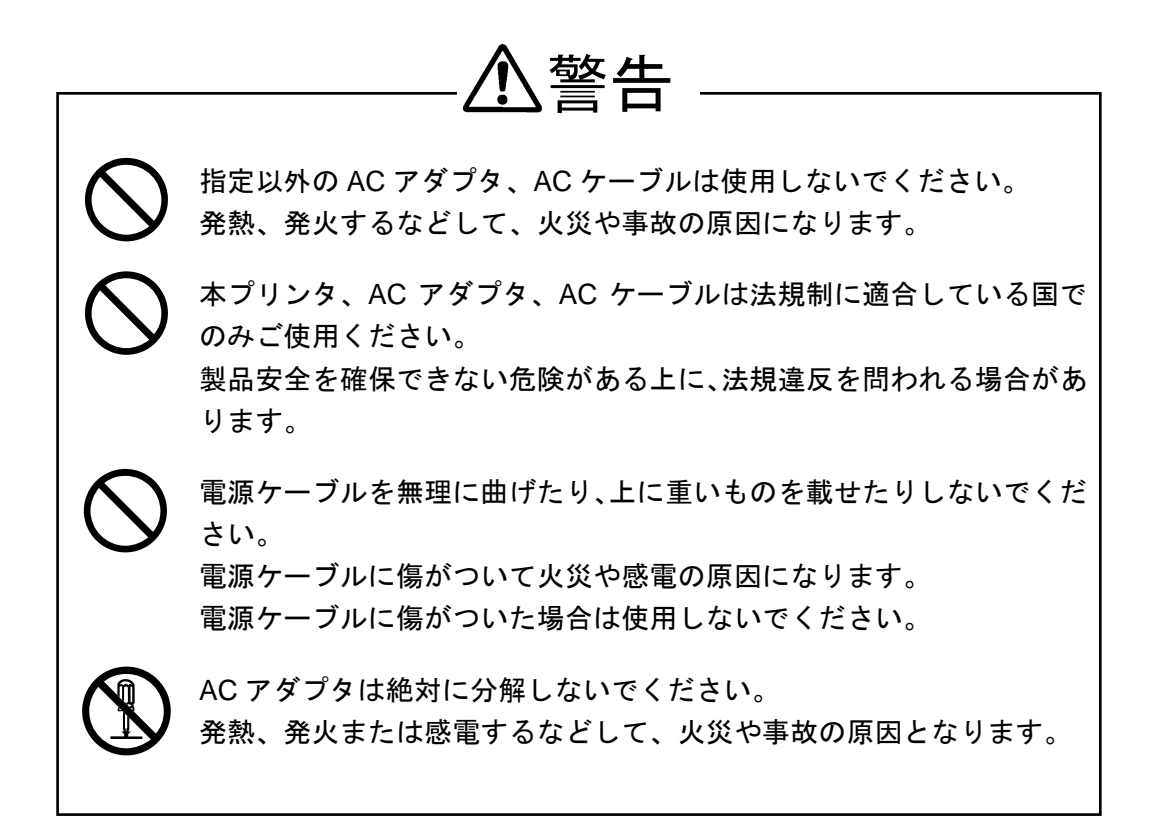

本プリンタは防塵、防滴構造ではありません。プリンタの内部や隙間に 金属片を落としたり、水やコーヒーなどの液体をこぼさないでください。 火災や感電、故障の原因となります。

注意

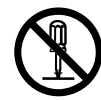

プリンタを分解したり、改造したりしないでください。また、ご自分で 修理したりしないでください。 事故や故障の原因になります。

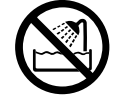

湿気の異常に多い場所や水分のかかる可能性のある場所では、絶対に使 用しないでください。 火災や感電、故障の原因になります。

印字直後は、サーマルヘッド部が高温になっていることがありますので、 絶対に触らないでください。紙詰まり除去やヘッドクリーニングは、サー マルヘッドが冷えていることを確認してから行なってください。

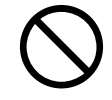

サーマルヘッドは精密部品です。直接手で触れないようにご注意くださ い。故障の原因となります。

電源ケーブルやインタフェースケーブルをコネクタやコンセントから 抜くときはコネクタ部分を持って外してください。 ケーブル部分を引っ張ると故障の原因となります。

DC プラグの抜き差しを行うときは、AC プラグを電源コンセントから 抜いた状態で行ってください。

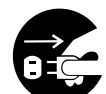

次のような場合は電源を切り、電源プラグをコンセントから抜いてくだ さい。

◆ 異常状態から回復できないとき

◆ 異臭がする、煙が出た、または異常音が発生したとき

◆ 本装置の内部や隙間に、金属片や水などの異物が入ったとき 異常状態のまま使用すると、事故や火災の原因になります。

### <span id="page-6-0"></span>お取り扱い上の注意

プリンタの性能を発揮、維持するためには、次のことに注意して正しくお使いください。

### ■ご使用に際して

- ◆ 落としたり、ぶつけたりして衝撃を与えないでください。
- ◆ 直射日光が当たる場所には置かないでください。 周囲の温度や湿度に気を付けてください。 ご使用に適した環境は次のとおりです。
	- ・温度の範囲:5~40℃
	- ・湿度の範囲:30~80%RH(結露しないこと)
- ◆ 複写機のモータなど強い磁気を発生するもののそばに置かないでください。
- ◆ AC アダプタはノイズを発生する装置と同じ電源コンセントに接続しないでくだ さい。
- ◆ 印字中にプラテン離脱レバーを操作しないでください。
- ◆ 印字中、または通信中にインタフェースケーブルの抜き差しはしないでください。 また、印字中にインタフェースケーブルのコネクタ部には触らないでください。
- ◆ ご使用にならないときは、電源を OFF にしてください。また、長期間ご使用になら ないときは、ACプラグをコンセントから外してください。
- ◆ プリンタなどが汚れているときは柔らかい布で汚れを拭き取ってください。 アル コールなどの溶剤は使用しないでください。
- ◆ 各接続端子が汚れているときは、ご使用になる前に乾いた柔らかい布で汚れを拭き 取ってください。汚れていると接触不良の原因になります。
- ◆ AC アダプタは使用中若干熱を持つことがありますが、異常ではありません。

#### ■感熱紙のお取り扱いについて

- ◆ 乾燥した冷暗所に保存してください。
- ◆ 固いもので強くこすらないでください。
- ◆ 有機溶剤の近くに置かないでください。
- ◆ 塩化ビニールフィルム、消しゴムや粘着テープに長時間接触させないでください。
- ◆ 複写直後のジアゾおよび湿式コピーとは重ねないでください。
- ◆ 糊付けするときは化学糊を使わないでください。
- ◆ 感熱紙は必ず指定紙をお使いください。指定紙については、本書「10 オプショ ン、消耗品構成」をご覧ください。

#### ■表記について

次のページ以降では、「安全上の注意」で示した記号表記のほか、取り扱い上の注意 事項や知っておいていただきたい事項を、以下のように表記して区分しています。

#### 注 意 ◆取り扱い上の注意事項

守らないと、プリンタの性能を発揮できない、またはプリンタの故障の原因となる 注意事項です。

#### ヒント 知っておいていただきたい事項

プリンタの性能や、操作する上で知っておいていただきたい事項を説明しています。

#### <span id="page-8-0"></span>備 淮

梱包を解きましたら、プリンタ本体と付属品が入ってることを確認してください。 なお、本体内部に部品固定用のクッション材が入っていますので、これを矢印の方向 に引き抜いてからご使用ください

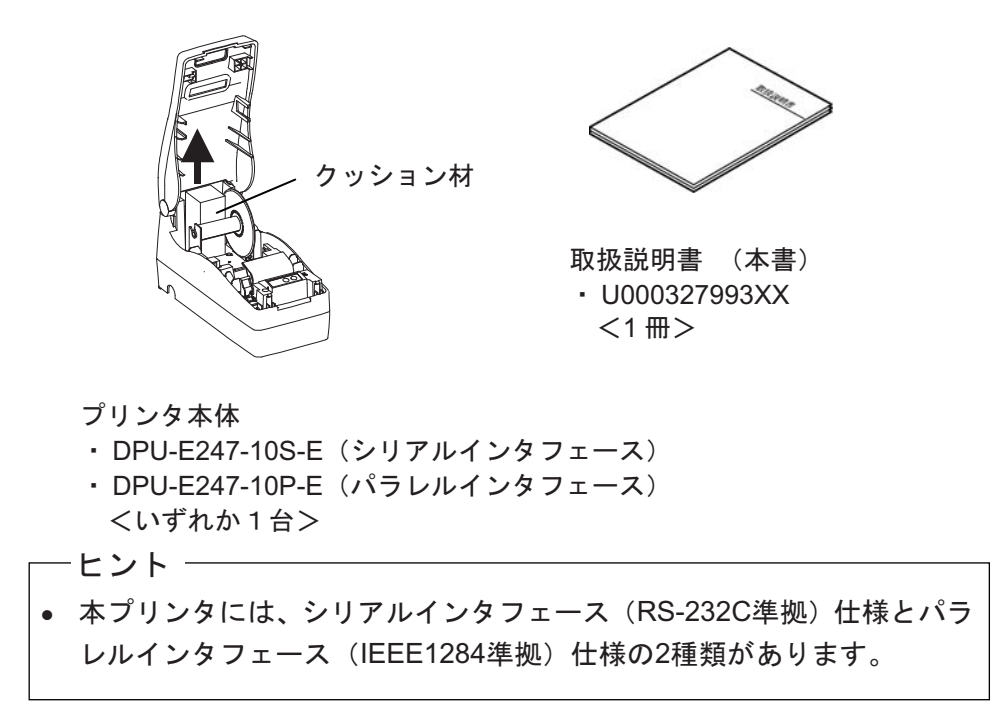

オプション品には、以下のものが用意されています。

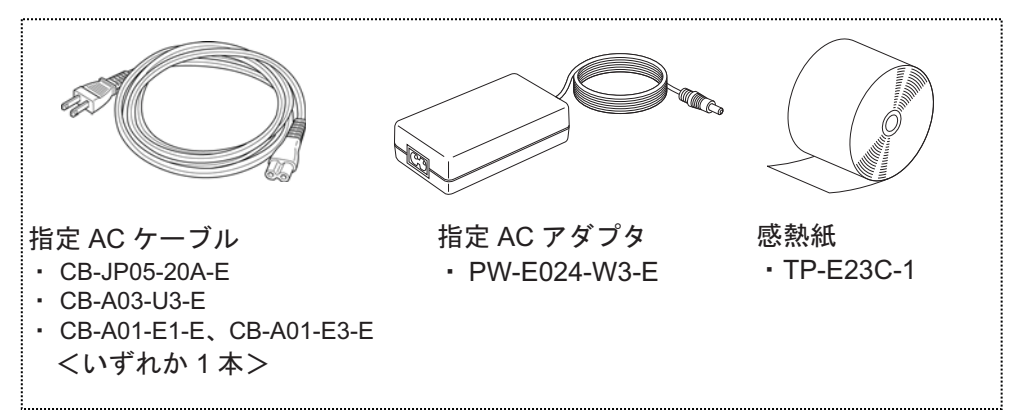

梱包箱と梱包材は、再輸送や長期保管のときに使用できますので、大切に保管してく ださい。

AC アダプタには AC ケーブルが同梱されていません。必ず弊社指定品をお求めくだ さい。その際には「10オプション、消耗品構成」の表をご覧いただき、法規制に適合 している国でのみご使用ください。

# <span id="page-9-0"></span>2 各部の名称

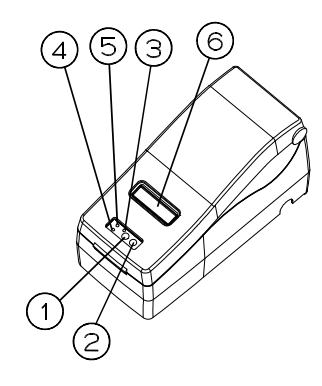

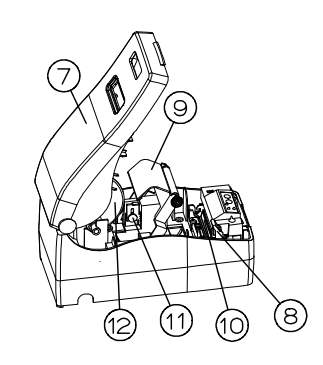

外観図 (前) きゅうしゃ か観図 (側面)

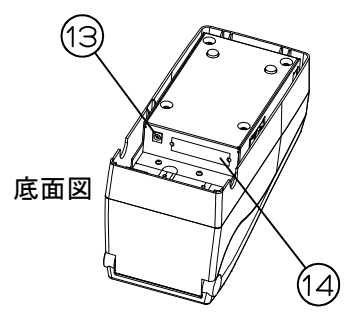

#### ①電源ボタン

です。

#### ②FEED ボタン

このボタンを押すと、押している間中、 用紙が送りだされます。

#### ③POWER ランプ

電源を「ON」にすると点灯します。詳しく は次ページの「ランプ表示」をご覧くださ い。

#### ④ERROR ランプ

プリンタに異常が起こったときに点灯し をご覧ください。

#### ⑤ON LINE ランプ

電源の「ON」「OFF」を切り替えるボタン 印字可能のときに点灯します。また、ロー ル紙の残量が少なくなると点滅します。 詳しくは次ページの「ランプ表示」をご覧 ください。

#### ⑥書込み用窓

印字内容に追加で記入する時にこの窓を 使用します。印字中に書込みを行なうと 紙詰まりの原因となりますので、絶対に 行なわないでください。

#### ⑦上ケース

ます。詳しくは次ページの**「ランプ表示」** マルヘッドのクリーニング等を行います。 このケースを開けて用紙のセット、サー

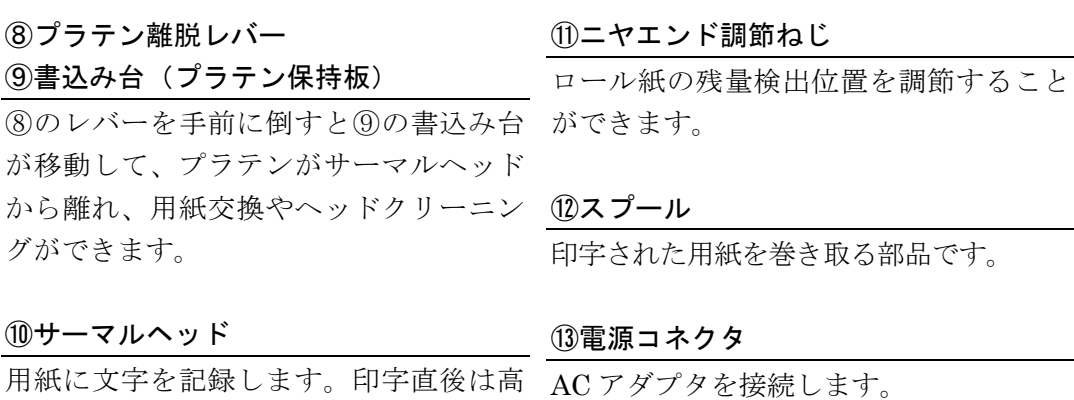

⑭インタフェースコネクタ

インタフェースケーブルを接続します。

#### 「ランプ表示」

温になりますので、ご注意ください。

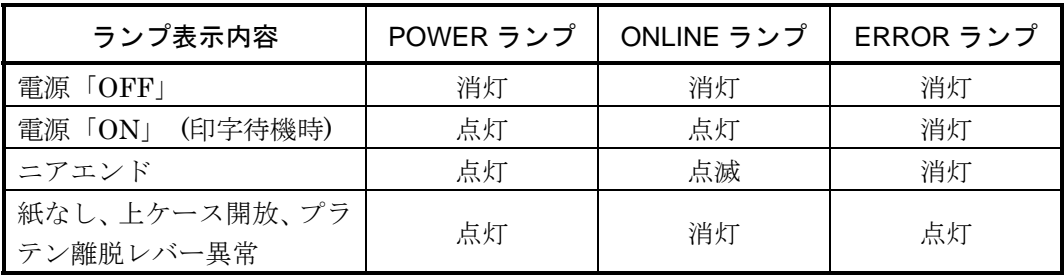

### <span id="page-11-0"></span>3 電源と接続する

#### ■AC アダプタの接続

- ① プリンタの電源コネクタに AC アダプタの DC プラグを差し込んでください。
- ② DC ケーブルをケーブルクランプに固定して下さい。
- ③ AC アダプタに AC ケーブルを接続してください。
- ④ AC プラグを電源コンセントに差し込んでください。

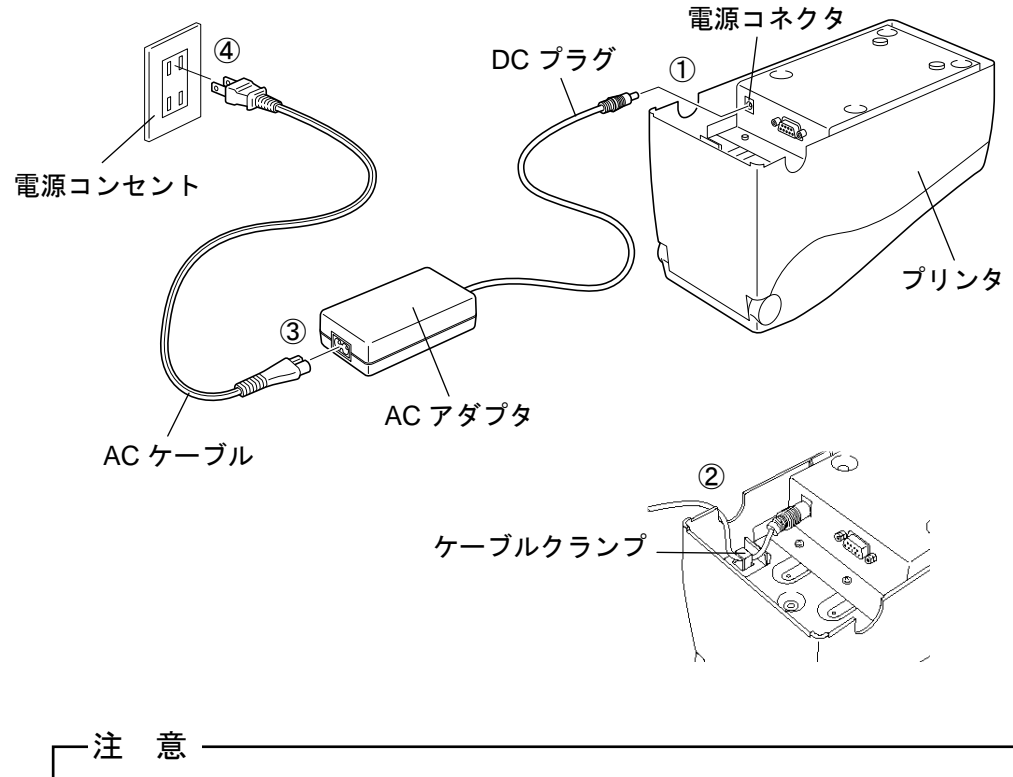

 DCプラグの抜き差しを行うときは、ACプラグを電源コンセントから抜い た状態で行ってください。

長時間使用しないときはACプラグを電源コンセントから外してください。

取り外しは次の手順で行なってください。

- ① プリンタの電源スイッチをOFFにします。
- ② ACプラグを電源コンセントから抜きます。
- ③ DCケーブルをケーブルクランプから外します。
- ④ DCプラグをプリンタから引き抜きます。

### ■電源の ON、OFF

電源の ON、OFF の切替えは POWER ボタンにより行います。

 $-$ ヒント  $-\hspace{-1.1mm}-$ 

- ACアダプタへの電源供給に合わせて、プリンタの電源が入るようにす ることもできます。詳しくは別冊「DPU-E247技術解説書」を参照して ください。
- 使用中に誤ってプリンタの電源を切ってしまわないように、POWERボ タンによる電源の押し切り感知時間を設定(変更)することができま す。詳しくは別冊「DPU-E247技術解説書」を参照してください。

## <span id="page-13-0"></span>4 用紙をセットする

用紙を用意してください。使用する用紙は、本書「10 オプション、消耗品構成」を参 照してください。

- 注 意 -用紙は仕様に合ったものをご使用ください。 用紙は芯と紙がのり付けされていないものをご使用ください。のり付け されているものを使用すると、故障の原因となります。

■用紙のセット方法

- ① プリンタの電源を入れてください。POWER ランプと ERROR ランプが点灯します。
- ② 上ケースを開け、プラテン離脱レバー(緑 色)を手前に倒し、書込み台を回転移動さ せます。

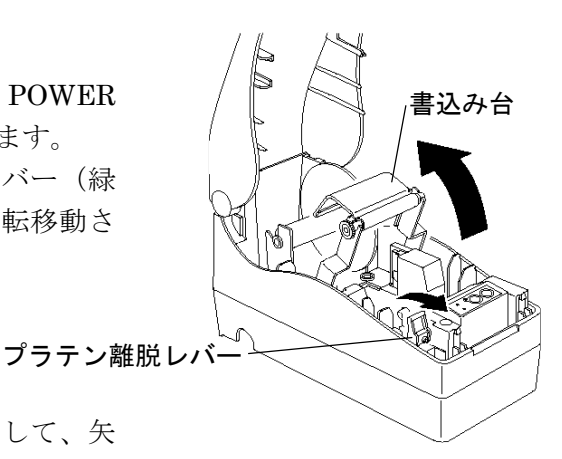

③ ロール紙の巻き方向を図のようにして、矢 印のところから置いてください。

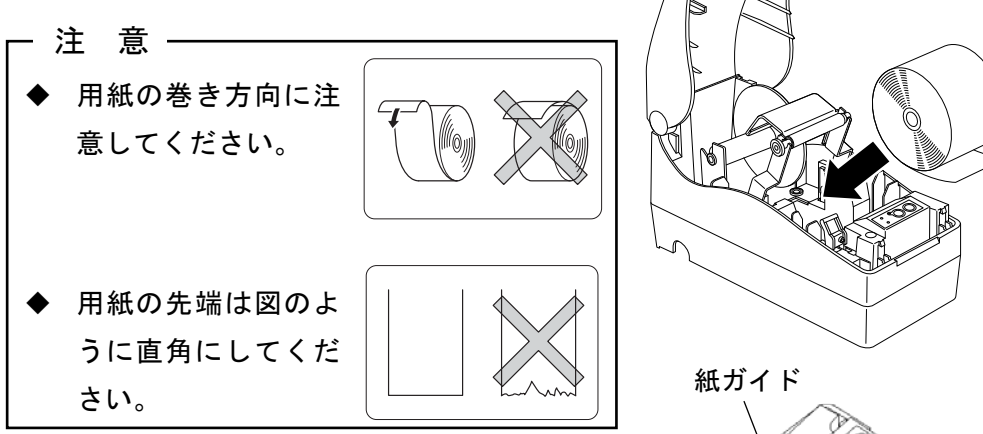

④ 用紙を図のように引き出し、紙が黒い紙ガイ ドの内側にあることを確認して、書込み台を 閉めてください。紙が正常にセットされます と自動的に用紙が送られます。

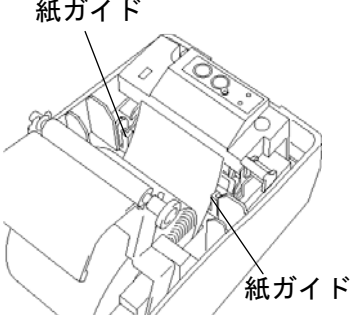

- 注 意 一

ヒント

- 用紙はまっすぐに引き出してください。斜めにしますと紙送り不良の 原因になります。
- 用紙の自動送りを行わないようにすることもできます。詳しくは別冊 「DPU-E247技術解説書」を参照してください。
- ⑤ 用紙の自動送りが終わったら、用紙の 先端をスプールの溝に差し込み、2周 以上スプールの軸に巻き付け本体に セットします。このとき紙にたるみが あるようでしたら、FEED ボタンを押 してたるみを取り除いてください。

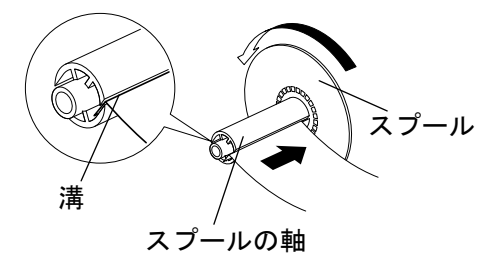

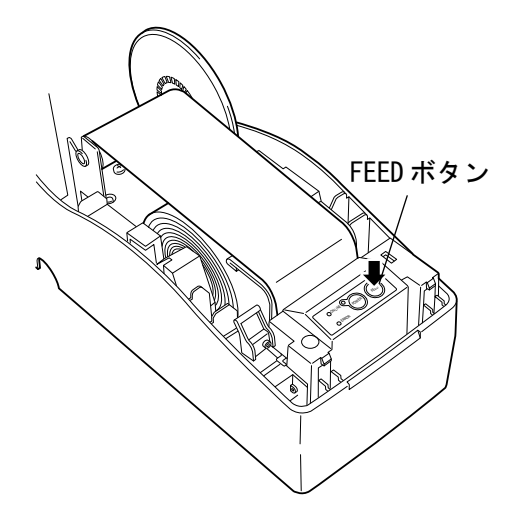

⑥ 上ケースを閉め、ERROR ランプが点灯 していないことを確認してください。

#### ■ 用紙の取り外し

- ① プリンタの上ケースを開きます。
- ② プラテン離脱レバー(緑色)を手前に倒し、 書込み台を回転移動させます。
- ③ 用紙を図の位置でカットします。
- ④ 用紙を取り出します。

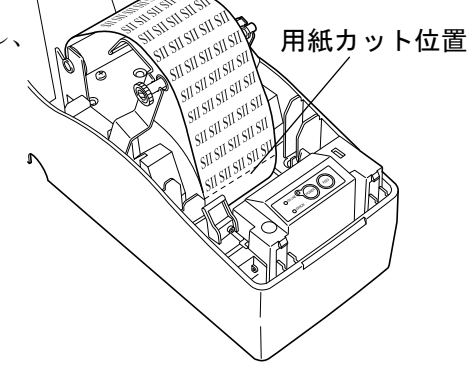

### ■ ニヤエンド検出器の調節法

用紙のニヤエンド検出を使用する場合、お読みください。

### - 注 意 —— ニヤエンド検出を正確にするため、用紙は紙管の内径/外径が12mm/ 18mmのものをご使用ください。

① プリンタの上ケースを開けます。

② 用紙が入っている場合は取り除いてください。

③ 硬貨を用いてニヤエンド調節ねじを緩め、下表 を目安に用紙の残量径α(巻き芯を含む)を決 めます。

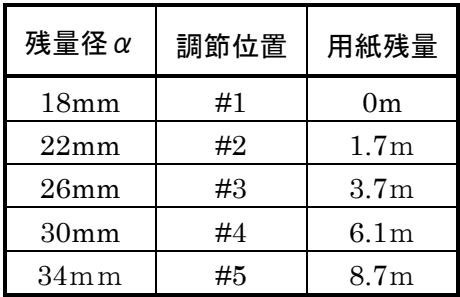

④ 決定した残量径αに対応した目盛りにあわ せたら、硬貨でニヤエンド調節ねじを締め直 してください。

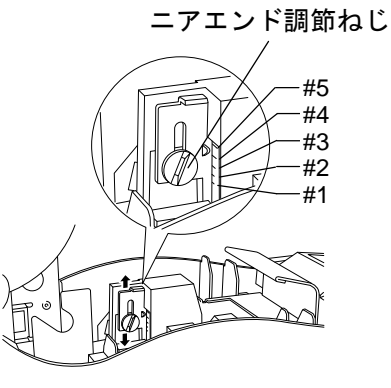

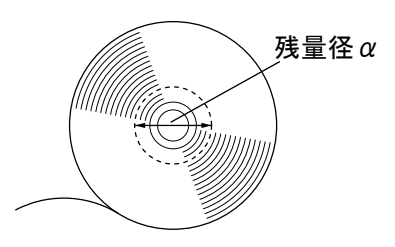

## <span id="page-16-0"></span>5 テスト印字

プリンタに用紙をセットし終えたら、テスト印字を行います。テスト印字では、プリ ンタの設定やテスト用の文字列などが印字されます。

- ① プリンタに用紙がセットされ、電源が OFF になっていることを確認してください。 用紙がセットされていない場合は、本書「4 用紙をセットする」に従って用紙を セットした後、プリンタの電源を OFF にしてください。
- ② プリンタの FEED ボタンを押しながら POWER ボタンを押してください。
- ③ 数十行のテスト印字が開始されます。テスト印字が開始したら、プリンタの POWER ボタン、FEED ボタンを離してください。

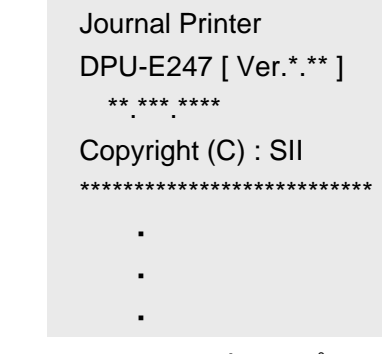

テスト印字サンプル

④ テスト印字が終了すると、プリンタは印字可能状態にもどります。

注 意 テスト印字中にFEEDボタンを押しつづけると機能設定モードに入り ます。テスト印字中はFEEDボタンを押さないでください 機能設定モードについての詳細は「DPU-E247技術解説書」を参照して ください。

# <span id="page-17-0"></span>6 ホスト装置と接続する

ホスト装置にあったインタフェースケーブルを用意してください。インタフェース仕 様の詳細は、本書「9 仕様」をご覧ください。

### ■インタフェースケーブルの接続法

注 意 インタフェースケーブルの抜き差しは必ずコネクタを持って行なって ください。絶対にケーブルを引っ張らないでください。 インタフェースケーブルの抜き差しは必ず電源スイッチを「OFF」に して行なってください。

- ① プリンタの電源スイッチを OFF にします。
- ② インタフェースコネクタ部に仕様の合ったイ ンタフェースケーブルを接続してください。
- ③ ケースに設けてある左右どちらかの溝にケー ブルを入れ、ケーブルを踏まないように注意 してください。

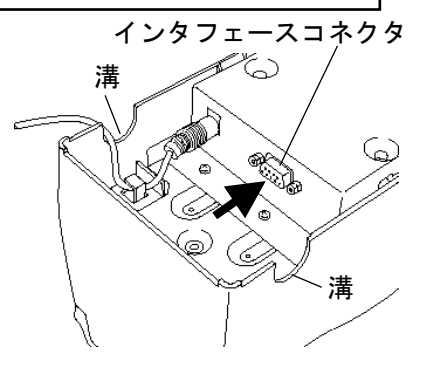

- ④ プリンタの電源スイッチを ON にして、ホスト装置からプリンタにデータを送っ てください。
- ⑤ データが正しく印字されていることを確認してください。
- ⑥ インタフェースケーブルのコネクタには抜け防止のロックがあります。使用時は抜 け防止のためロックしてご使用ください。

# <span id="page-18-0"></span>7 サーマルヘッドのメンテナンス

本プリンタのサーマルヘッドは、基本的にメンテナンスの必要はありません。 紙粉が堆積したときは、サーマルヘッドのクリーニングを行うと、プリンタの印字品 質を長期間に渡って維持することができます。

### ■サーマルヘッドのクリーニング

- ① プリンタの電源を「OFF」にしてください。
- ② 上ケースを開け、プラテン離脱レバー(緑色) を手前に倒します。書込み台が開放され、サー マルヘッドが見えるようになります。
- ③ 少量のエチルアルコールを湿らせた綿棒で、 サーマルヘッドの汚れを拭き取ってください。
- (4) サーマルヘッドに付着したエチルアルコール が完全に揮発してから、書込み台を閉じてく ださい。

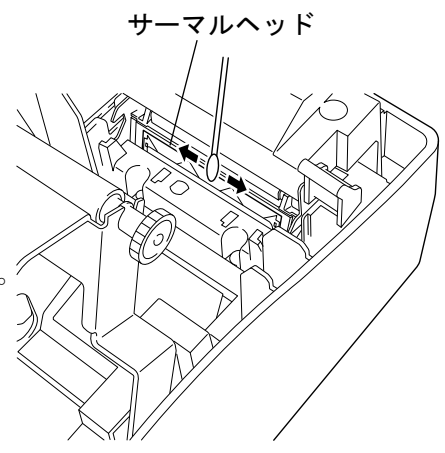

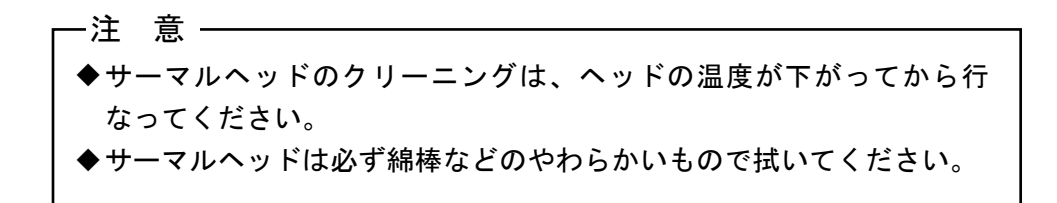

# <span id="page-19-0"></span>8 困ったときに

修理を依頼される前に次のことを確認してください。

### ■電源が入らない

- ・ 当社指定の AC アダプタを使用していますか。
- ・ AC ケーブルと AC アダプタは正しく接続されていますか。
- ・ AC アダプタとプリンタは正しく接続されていますか。

### ■何も印字されない

- ・ インタフェースケーブルは正しく接続されていますか。
- ・ インタフェースケーブルの仕様は合っていますか。
- ・ プリンタとホスト装置との通信条件は合っていますか。
- ・ 指定の紙を使用していますか。また、紙の表裏は正しいですか。

### ■ERROR ランプが点灯したとき

- ・ 9 ページの「ランプ表示」をご覧ください。
- ・ 上ケースがしっかり閉まっていますか。
- ・ 書込み台が所定の位置にありますか。

# <span id="page-20-0"></span>9 仕様

### ■プリンタ仕様

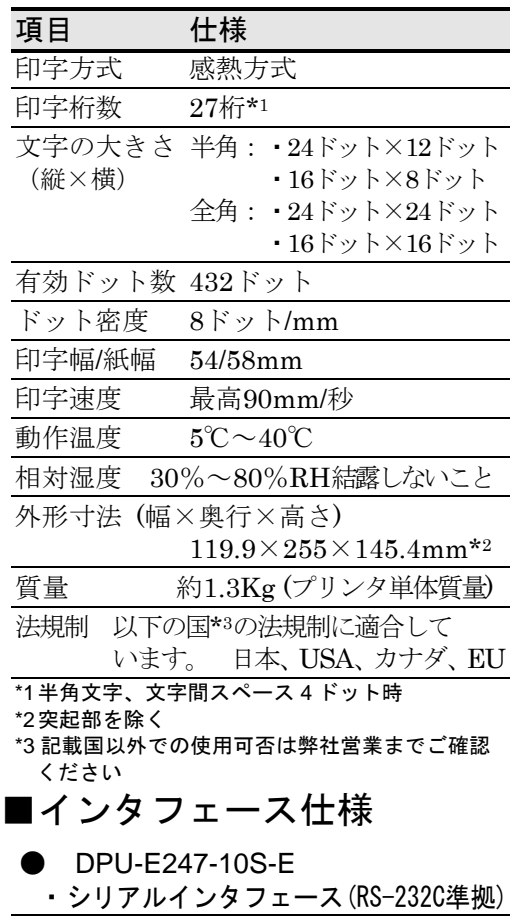

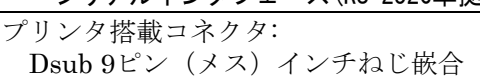

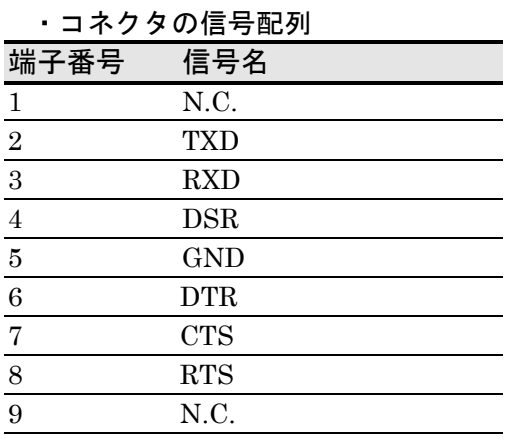

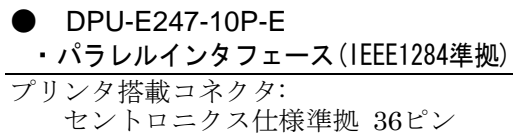

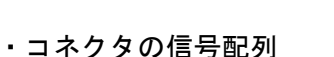

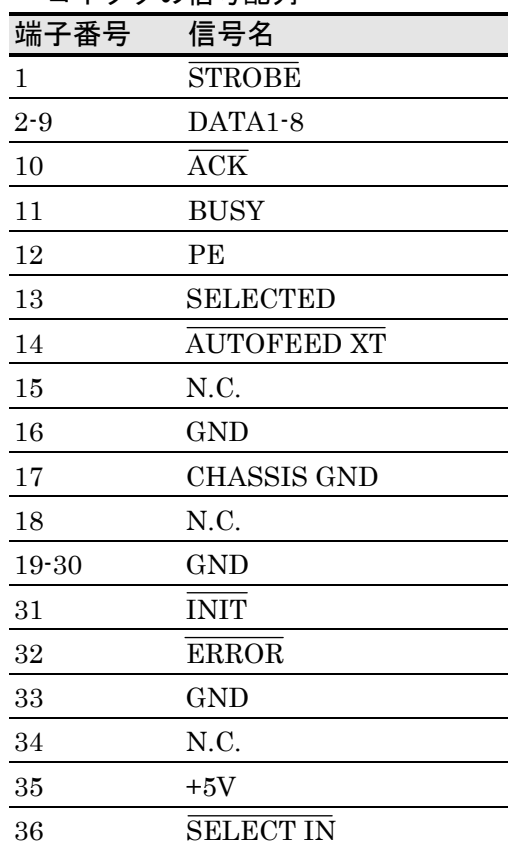

# <span id="page-21-0"></span>10 オプション、消耗品構成

#### ■ 指定 AC アダプタ (型名: PW-E024-W3-E) 項目 仕様 入力電圧 AC100-240V、50/60Hz  $DC24V$ ,  $2.5A$ 定格出力 動作温度  $0^{\circ}$ C $\sim$ 40 $^{\circ}$ C 外形寸法 (幅×奥行×高さ)  $124\!\times\!60\!\times\!28.3\mathrm{mm}^{*_{1}}$ 質量 約260 g\*1 法規制 以下の国\*2の法規制に適合して います。 日本、USA、カナダ、EU

\*1電源ケーブルを除く

\*2記載国以外での使用可否は弊社営業まで御確認 ください。

### ■ 用紙 (型名: TP-E23C-1)

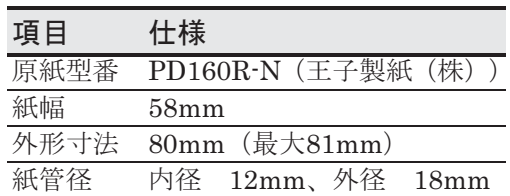

指定紙以外の用紙をご使用になった場合、印字品質 やサーマルヘッドの寿命を保証できない場合があ ります。

### ■ 指定 AC ケーブル

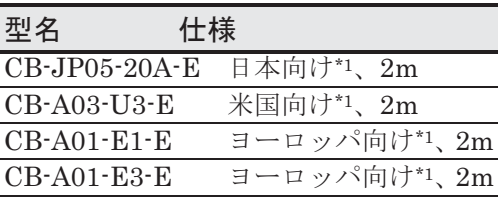

\*1 記載国以外での使用可否は弊社営業まで御確認 ください。

# $\textbf{SII} \bullet^{!}$  セイコーインスツル株式会社

千葉県千葉市美浜区中瀬 1-8 〒261-8507 電話番号 : 043-211-1212(直通) FAX: 043-211-8037 ホームページ :http://www.sii-ps.com

#### 大阪支店

大阪府豊中市新千里西町 1-1-4 千里中央ツインビル別館 〒560-0083 電話番号 : 06-6871-9483(直通) FAX: 06-6871-9474

◎この取扱説明書の内容は、製品の改良に伴い、予告なしに変更することがあります。